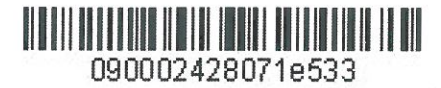

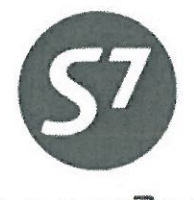

www.s7.ru

**APPROVED S7 Airlines** Stane 5 R. Vereschagin  $30^{\circ}$  $,2015$ 

# **ELECTRONIC TICKETING PROCEDURE** OF S7 AIRLINES

Novosibirsk 2015

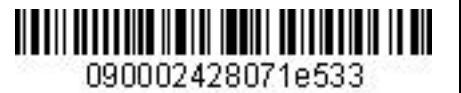

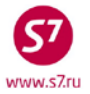

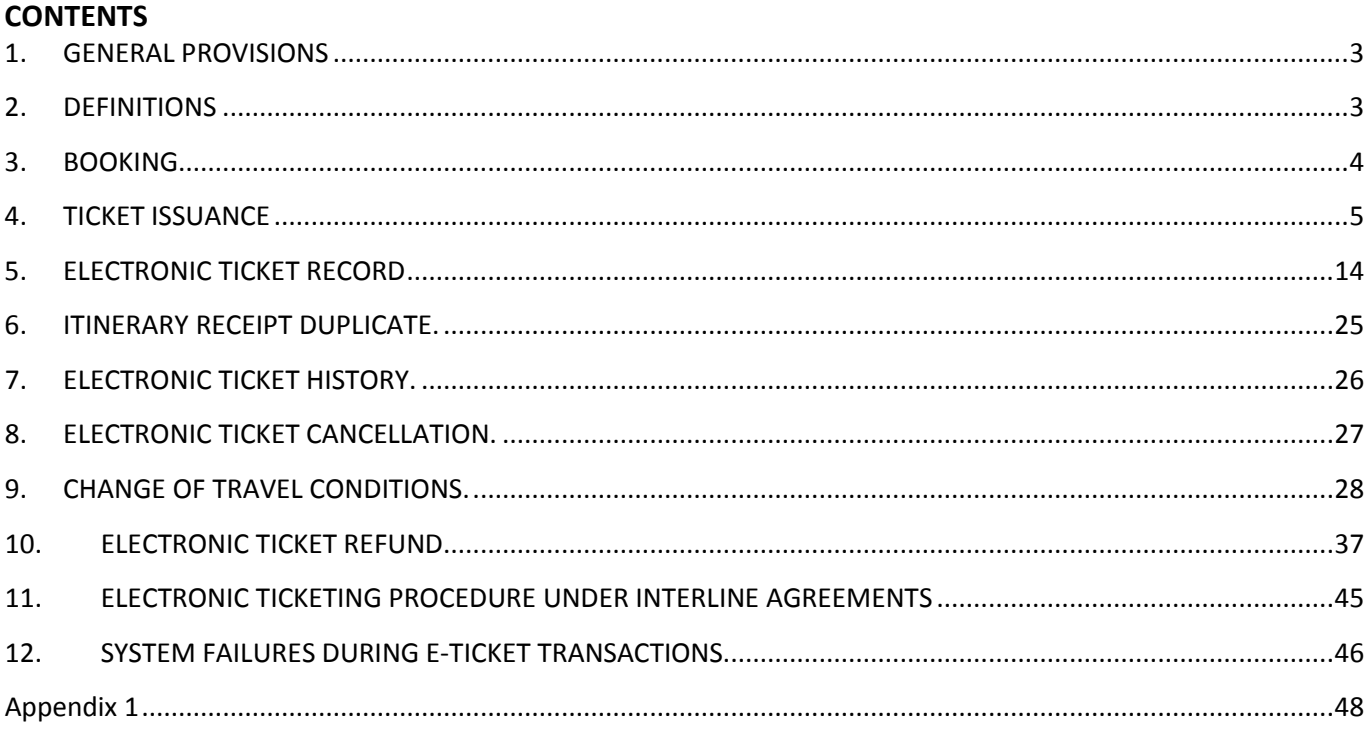

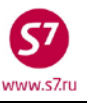

## <span id="page-2-0"></span>**1. GENERAL PROVISIONS**

- **1.1.** This document shall replace the Electronic ticketing procedure of s7 airlines as of January 01, 2012, which ceases to have effect from the date of this document implementation.
- **1.2.** This procedure defines the procedure of booking and electronic ticketing of S7 Airlines.
- **1.3.** Electronic Ticketing (ETKT) is a method of sale documenting (e-ticket) and monitoring passenger carriage without issuing a paper document. All actions connected with the electronic ticketing are entered and stored in the computer file.
- **1.4.** Electronic ticketing speeds up tickets sale procedure and flight data processing. All information relating to passanger carriage (itinerary, fare, service class, amount paid, charges, etc.) as well as all changes made to an electronic ticket are stored in the e-ticket file and located in the database of the Validating Carrier.
- **1.5.** The Validating Carrier has permanent access to the electronic coupon. Since electronic documents are located in the database of the Validating Carrier, they cannot be lost and, consequently, there is no need to issue new documents instead of the lost ones.
- **1.6.** A separate electronic ticket is issued for each passenger, including group carriage. For carriage of an infant accompanied by an adult passenger and without a separate seat on the plane, a separate electronic ticket is issued.
- **1.7.** For carriage of a group consisting of more than 4 people, sequentially numbered electronic tickets are issued (so called Conjunction Ticket). The maximum number of people—16, i.e., 4 conjuncted tickets.
- **1.8.** Completely unused or partially used electronic ticket is stored in the database of the Validating Carrier within 21 months from the date of ticket issuance. After the carriage completion, exchange, refund or cancellation, the file is stored in the terminal and can be accessed within 90 days.
- **1.9.** After ticketing the Agent should issue to the Passenger the Itinerary/Receipt print-out. In case of ticketing by cash or by credit card, the Agent should also issue a cash receipt generated with a cash register. The Itinerary/Receipt can be also sent to the Passenger by email.

## <span id="page-2-1"></span>**2. DEFINITIONS**

**2.1. "Ticket"** means a transportation document which ascertains the fact that the contract of the passenger and baggage transportation has been formed. This document is issued by the Agent on behalf of S7 Airlines. It contains flight segments, data about carriage price and another information.

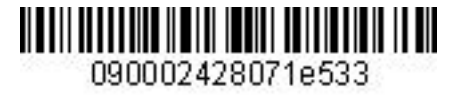

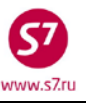

- **2.2. "Electronic Coupon"** means an electronic flight coupon or another payment document contained in the database of the Carrier.
- **2.3. "Electronic Ticket (ET)"** means a document used to certify the Agreement of Carriage of Passengers and Baggage in which the information about the air carriage of passengers and baggage is represented in an electronic digital form.
- **2.4. "Electronic Miscellaneous Document (EMD)"** means a document used for paying various services and charges of S7 Airlines.
- **2.5. "Itinerary/Receipt"** means a document or documents constituting an integral part of an electronic ticket and containing all necessary information (for example, passenger's name, itinerary, fare, etc.), notices and advices.
- **2.6. "Marketing Carrier"** means an air carrier implementing promotion and realization of air carriages on the flight of joint operation under the Code Share Agreement, acting under its own IАТА code but not having an operational control of the aircraft used for the flight of joint operation and which code is specified in the designation of the flight of joint operation.
- **2.7. "Operating Carrier"** means the airline actually performing the carriage. The Operating Carrier and the Marketing Carrier can be different airlines providing there are bilateral agreements between them, for example, Code Share Agreement.
- **2.8. "Validating Carrier"** means the airline which digital code appears in the process of electronic transaction with flight/exchange coupon(s). The Validating Carrier is a monitoring and authorizing party in the transactions with an electronic ticket.

## <span id="page-3-0"></span>**3. BOOKING**

**3.1.** No electronic ticket may be generated without creating a PNR. Only flights marked with **E** indicator are eligible to the booking:

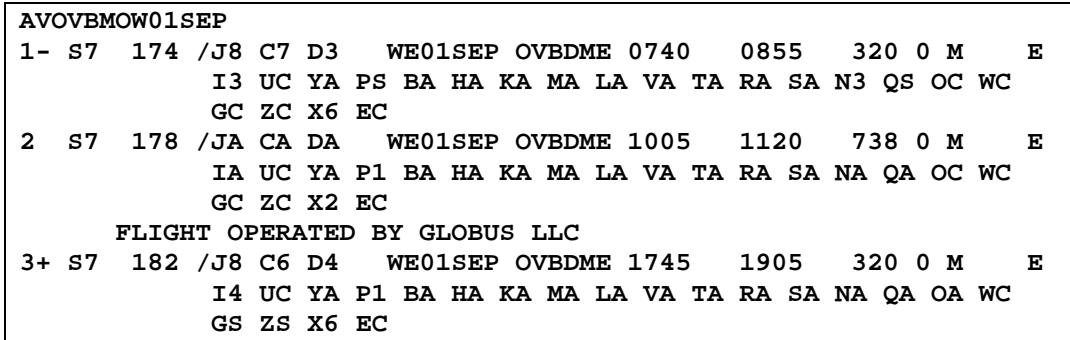

**3.2.** When a flight segment is created, notice appears regarding the electronic ticketing availability on the given flight.

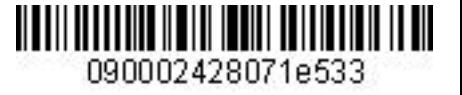

 $n_{shat}$   $< 7n$ 

*Electronic Ticketing Procedure of S7 Airlines* 

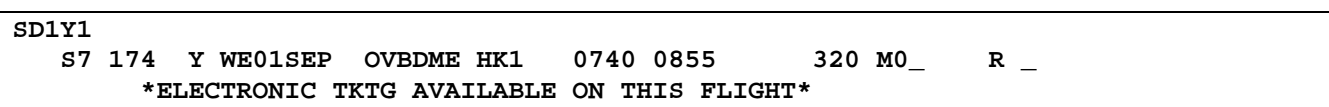

- **3.3. IMPORTANT!** When booking a segment of carriage with the open departure date it is required to use **only** the codes of departure/arrival airports.
- **3.4.** All the booking elements must be entered in the booking fields. In order to to be able to send the Itinerary/Receipt to the passenger, his email address must be entered in the contact field: **CT:E/TECH@S7.RU**
- **3.5.** The indispensable condition is the availability of the passinger's document number in the Itinerary/Receipt. The number of the document must be entered in the booking with the help of SSR-element **before** ticket issuance so that it will appear automatically in the electronic ticket and the Itinerary/Receipt:

## **SSR:FOID S7 HK/PP12345467890/P1**

where:

- **FOID** —special request code
- **S7** —airline code
- **HK** —confirmation status
- **PP** —document code (passport, certificate of birth, etc.)
- **12345467890** —document number
- **P1** —passenger related
- Request format SSR:FOID for a child of 2 to 12 years old, not occupying a seat

## **SSR:FOID S7 HK/PP12345467890/INF1/P1**

where:

**INF1** —identifier for a child under 2 years of age without a seat on the plane (the number in the OSI element is #1, #2, etc.)

**P1** —indicator for a passenger accompanying a child.

**SSR:FOID element does not substitute SSR: DOCS element, entering passenger's complete passport data in the booking is required.**

## <span id="page-4-0"></span>**4. TICKET ISSUANCE**

**4.1.** Electronic ticket may only be issued automatically. As an exception (which is described in the point 4.2) an electronic ticket may be issued by means of semi-automated pricing or manual pricing.

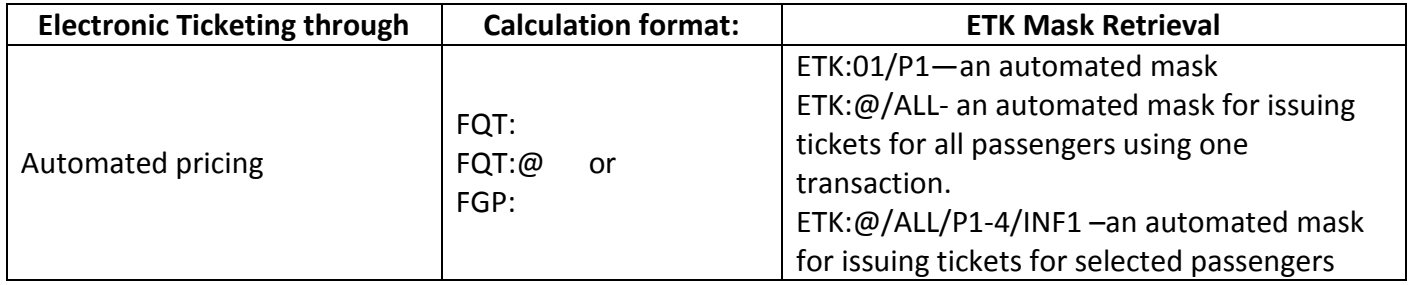

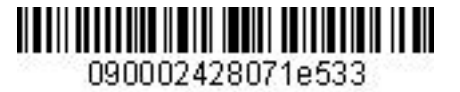

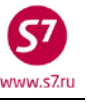

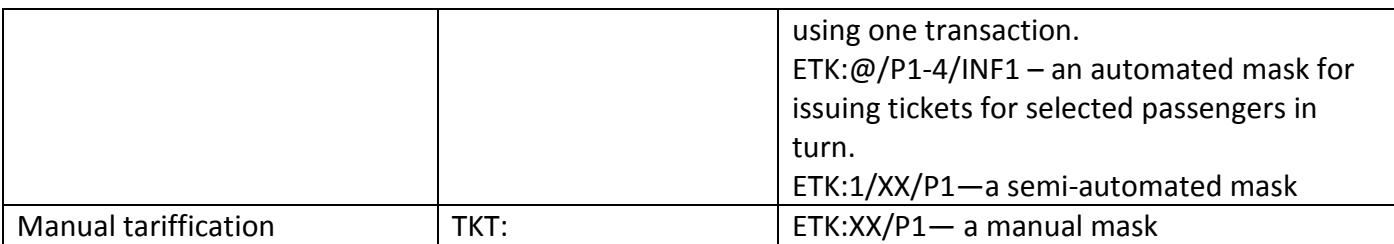

- To perform an automatic calculation for all categories of passengers FQT:@ the RMK element specifying categories of passengers must be entered: ADT (adult passenger), CNN (child from 2 to 12 years). For an infant under 2 years the category is not specified, information for calculation is recognized from SSR:INFT request.
- RMK format:

# **RMK: T/ADT/P1 RMK: T/CNN/P1-4/7/8/9**

where,

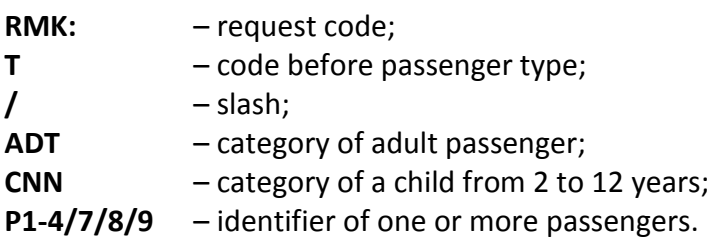

- **4.2.** The ticket must be issued with automated pricing only. Issuing ticket on the published fare with the help of semi-automated or manual pricing is prohibited. There are some exception when a ticket may be issued after semi-automated or manual pricing:
	- Failure when automated pricing is impossible. In this case the Agent must inform the Carrier about the failure sending an e-mail to [tech@s7.ru.](mailto:tech@s7.ru) The print screen with system failure response must be attached to the e-mail.
	- Ticket issuance in the group PNR on the saved fare or when time-limit in the group booking for the confirmed RBD is over.
	- When ticket is issued in accordance with technology witch demands semi-automated or manual pricing.

## **4.3. Automated EТK mask sample:**

To retrieve an automated electronic ticket sales mask it is necessary to price the PNR automatically and after that use the format:

## **ETK:01/P1**

where:

01 is the pricing variant

P1 is the indication of the passenger from the name field.

or:

## **ETK:01/INF1**

01 is the pricing variant

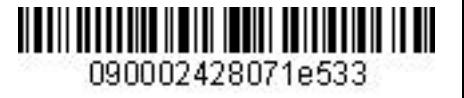

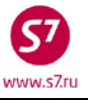

INF1 is the indication of the passenger from the OSI element if the passenger is infant not occupying a seat.

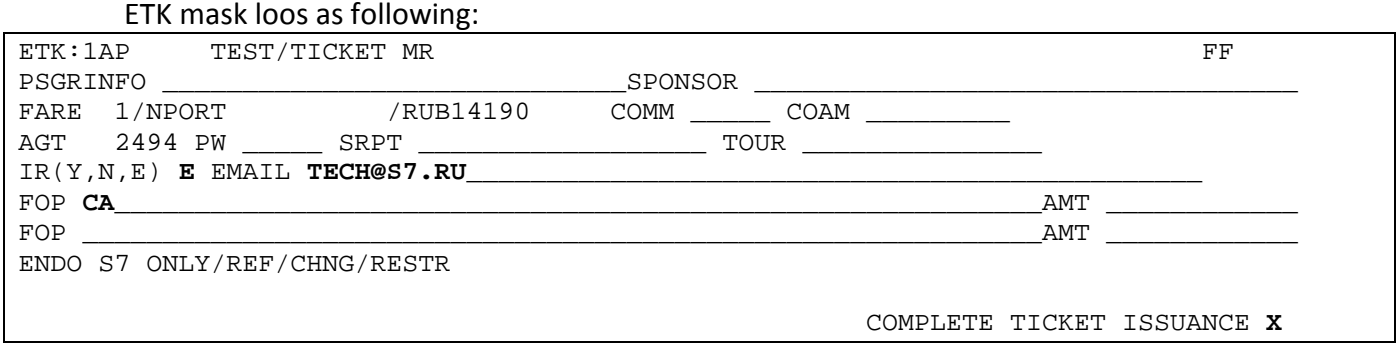

- **4.3.1. FF** indicator appears in the mask if there is **SSR:FQTV** with frequent flyer cards number in the PNR**.**
- **4.3.2.** The **RECEIPT** field indicates either confirmation (**Y**) or refusal (**N**) to obtain a printed-out Itinerary/Receipt, or passenger's confirmation to receive the Itinerary/Receipt by email (**Е**).
- **4.3.3.** If the Itinerary/Receipt is to be sent to the passenger's e-mail address, the indicator **Е** is entered in the **RECEIPT** field and the required address is indicated in the **EMAIL** field**.** If in the process of booking the passenger's e-mail address was entered in the contact field, then this address will be entered in the ticket mask **EMAIL** field automatically.
- **4.3.4.** The appropriate form of payment is entered in the **FOP** field (Form of Payment)**.**
- **4.3.5. ENDO** field in non-active in the automated sales mask, it is impossible to enter information into this field.
- **4.3.6.** The indicator **X** is entered in the **COMPLETE TICKET ISSUANCE** field (confirmation of ticketing).

System response:

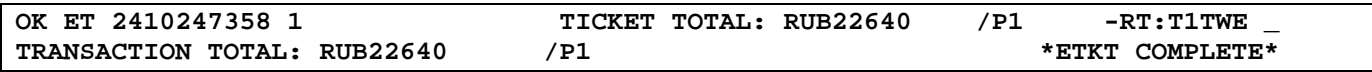

#### **4.4. Semi-automated mask sample:**

**4.4.1.** To retrieve a semi-automated electronic ticket sales mask it is necessary to price the PNR automatically and after that use the format:

**ETK:01/XX/P1**

where:

01 is the pricing variant

- XX is the indication of the possibility to correct data in the mask
- P1 is the indication of the passenger from the name field.

or:

## **ETK:01/XX/INF1**

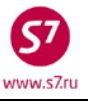

01 is the pricing variant XX is the indication of the possibility to correct data in the mask INF1 is the indication of the passenger from the OSI element if the passenger is infant not occupying a seat.

#### ЕТK mask looks as follows:

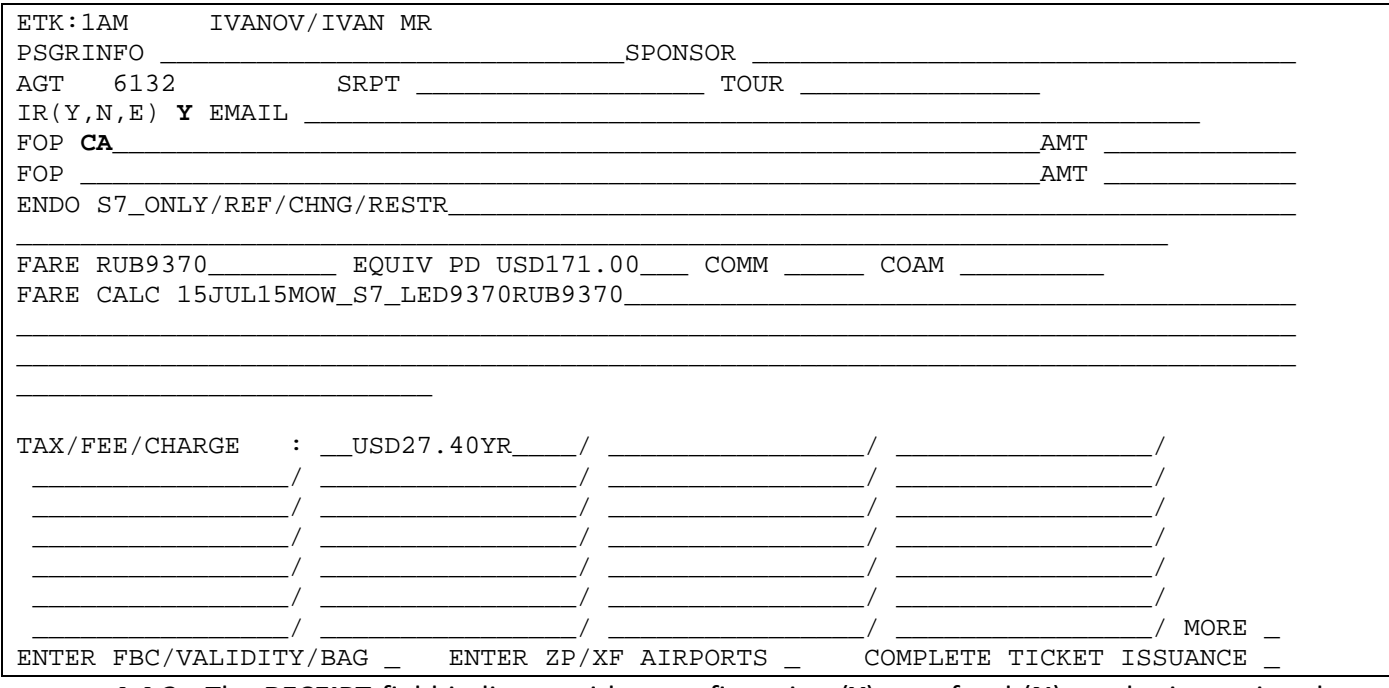

- **4.4.2.** The **RECEIPT** field indicates either confirmation (**Y**) or refusal (**N**) to obtain a printed-out Itinerary/Receipt, or passenger's confirmation to receive the Itinerary/Receipt by email (**Е**).
- **4.4.3.** The appropriate form of payment is entered in the **FOP** field (Form of Payment)**.**
- **4.4.4.** The required information may be entered in the **ENDO** field (Endorsement/Restriction);
- **4.4.5.** The indicator **X** is entered in the **COMPLETE TICKET ISSUANCE** field (confirmation of ticketing)
- **4.4.6.** If it is necessary to make any changes in the mask fields, one can proceed to the screens of the masks 2AM, 4AM and 9AM

#### **4.5. Manual mask sample:**

**4.5.1.** To retrieve a manual electronic ticket sales mask it is necessary to price the PNR manually and after that use the format:

## **ETK: XX/P1**

where:

XX is the indication of the completing mask manually

P1 is the indication of the passenger from the name field.

or:

#### **ETK:XX/INF1**

XX is the indication of the completing mask manually

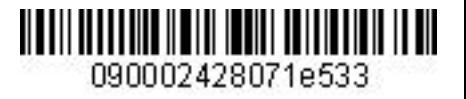

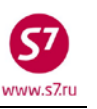

INF1 is the indication of the passenger from the OSI element if the passenger is infant not occupying a seat.

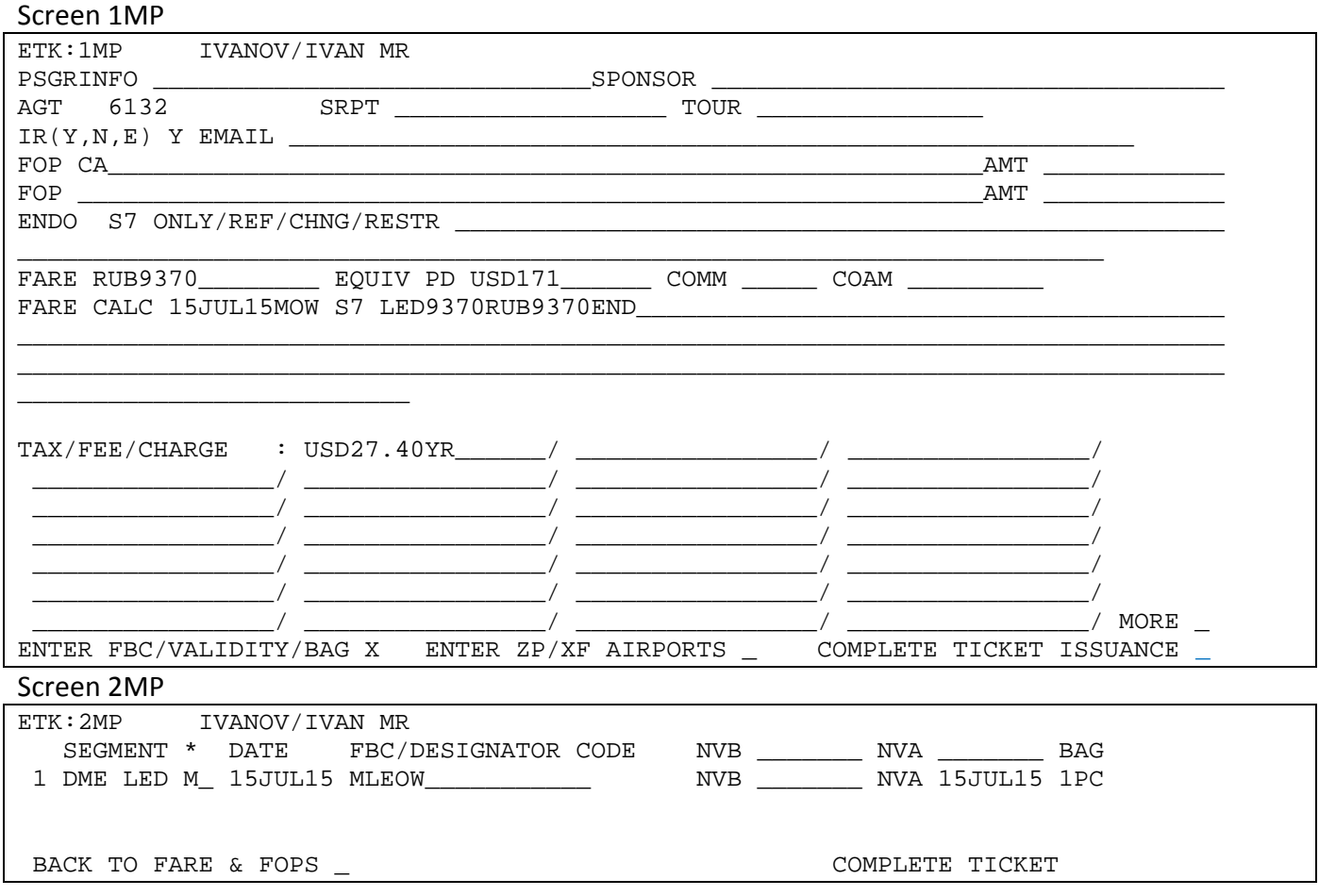

## **4.5.2. The mask fields are filled in according to ETK Masks Completion Procedure.**

## **4.6. Ticket mask withdrawal.**

If it is needed to complete the work with the ticket mask before mask sending it to the system, the following request is used:

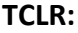

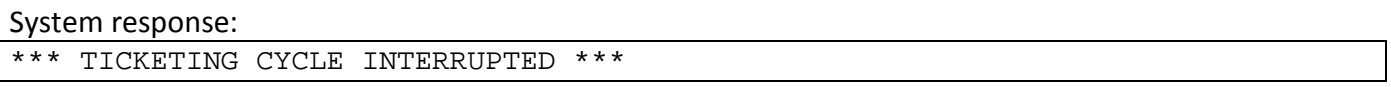

#### **4.7.** Possible errors of e-ticket issuance.

- **IS NOT VALID FOR ELECTRONIC TICKETING**—an attempt to issue the electronic ticket on the flight which is not valid for electronic ticketing.
- **NO SEG CHGS WHILE ISSUING TKTS**—the changes made in the booking were not completed by the command EOT (\*).
- **GIVEN NAME/TITLE MANDATORY FOR E-TICKETING**—there is no "/" between the passenger's surname and name.

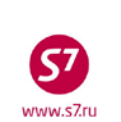

090002428071e533

- **MUST SPECIFY PSGRS/INFANTS**—the passenger's or infant's number was not specified in the mask retrieval request.
- **TKT ALLOCATION DEPLETED**—the stock of forms is used up.
- **TKT NOT PRICED**—the fare on tickets was not set (FQT: /FGP: or ТКТ:).
- **Y, N OR E FOR RECEIPT**—there are no indicators of confirmation (**Y**) or refusal (**N**) to obtain a printed-out Itinerary/Receipt, or passenger's confirmation to receive the Itinerary/Receipt by email (**Е**).
- **ENTER "X" TO SELECT ACTION**—the indicator Х was not specified in the appropriate field.
- **VERIFY FOID**—the format SSR: FOID was not entered properly.
- **WAIT TICKET ISSUANCE IN PROGRESS**—communication failure in the process of ticket issuance. It is necessary to withdraw from the mask by the request TCLR:, to check whether the ticket is issued, and if there is none, to create a new ETK mask. If the ticket has been issued, it is necessary to check whether the record of this e-ticket and SSR:TKNE elements are available in the booking.
- **TICKETING IN PROGRESS**—communication failure in the process of ticket issuance. It is necessary to withdraw from the mask by the request TCLR:, to check whether the ticket is issued, and if there is none, to create a new ETK mask. If the ticket has been issued, it is necessary to check whether the record of this e-ticket and elements SSR:TKNE are available in the booking.
- **USE TCLR FUNCTION—TCLR:** incorrect withdrawal from the mask, the request TCLR: must be used.
- **4.8.** Characteristic features of ЕТК mask elements.
	- **4.8.1. Passenger's name** the name element consists of 2 fields: **PASSENGER NAME and PSGRINFO** and may contain 55 characters at the most**.**
	- **4.8.2. Endorsement (ENDO)** consists of 147 characters, which can be entered in the ETK mask and seen in the e-ticket record.

**IMPORTANT! Passenger's passport data must be specified through the SSR: FOID element in the booking.**

**4.8.3. Form of Payment (FOP).** Standard payment forms are available for electronic ticketing

СА—cash

- DE ticket issued in exchange (such FOP appears automatically)
- MC—difference charge to EMD

IN—non-cash payment:

- IN FOP may be used only according to appropriate technologies of S7 Airlines and must be entered according to the format indicated in the technology
- When the ticket is issued according to the Agency own contract (between Agency and passenger or between Agency and some company) IN FOP must be indicated as following: IN\*A\*text Where:

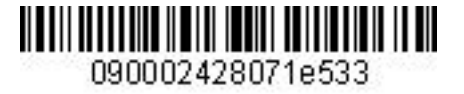

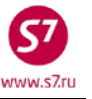

\* is a dividing symbol A is an indicator of the Agency's own contract text is a free text not more than 35 symbols may be entered if required to the Agent

**4.9.** Sample of booking with a ticket issued.

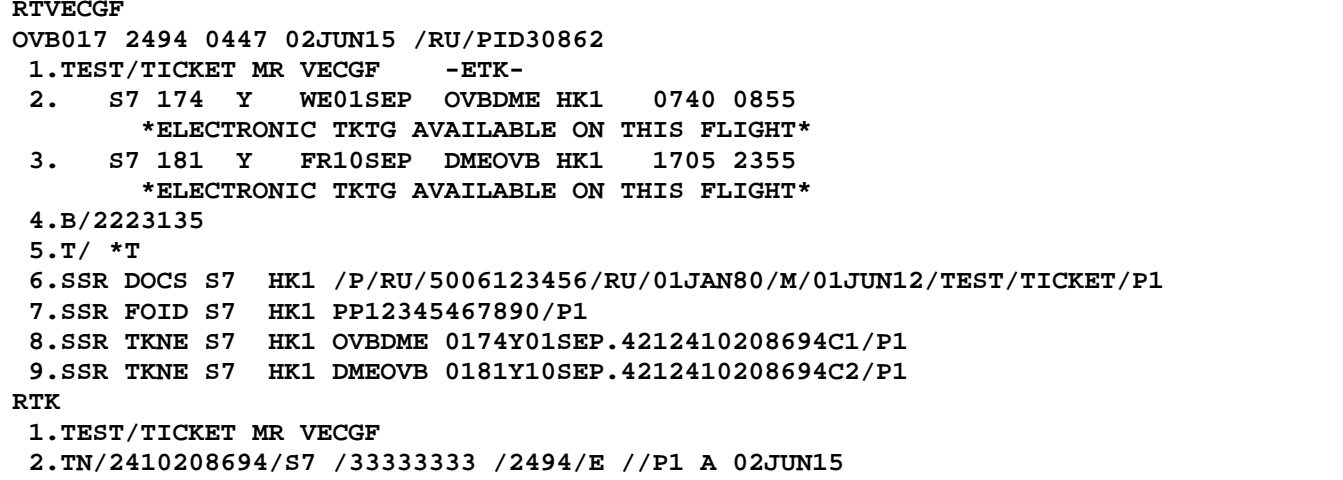

where:

**-ETK-** —the indicator of ET issuance in the booking (sale mask)

## **8.SSR TKNE S7 HK1 OVBDME 0174Y01SEP.4212410208694C1/P1**

—the SSR element which is automatically generated for each flight segment and includes:

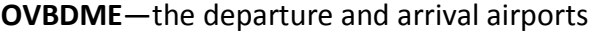

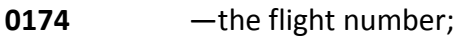

- **Y** —the booking code;
- **01SEP** —the departure date

**4212410208693** —the ticket number

- **C1** —the flight coupon
- P1 —the passenger indicator
- **Е** —the indicator of the issued ЕТ in the TN field
- **4.10. SSR: TKNE** is the element of confirmation of e-ticket issuance. It must be necessarily available in the booking.

**IMPORTANT!** After completing and sending the e-ticket mask it is advised to check whether the SSR:TKNE elements are available in the booking.

#### **4.11. Electronic ticket status**

**RT:ETA**

Each e-ticket coupon has its own status. To retrieve the information on a status of e-ticket flight coupons the following format can be used:

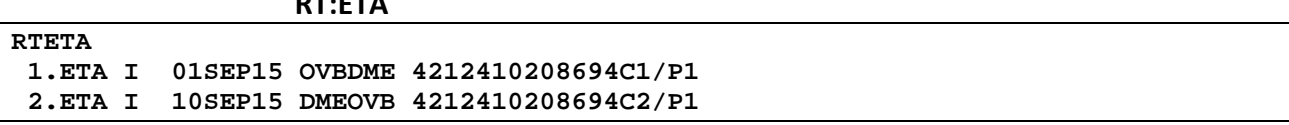

where:

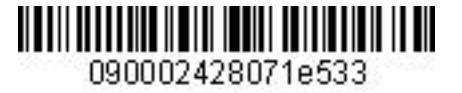

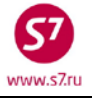

**1.ETA I 01SEP15 OVBDME 4212410208694C1/P1** – is an automatically generated information element, containing the following data:

- e-ticket coupon status
- departure date
- departure and arrival airports
- ticket number
- coupon number
- passenger indicator

## **4.12. Status codes of flight coupon in the ЕТА element:**

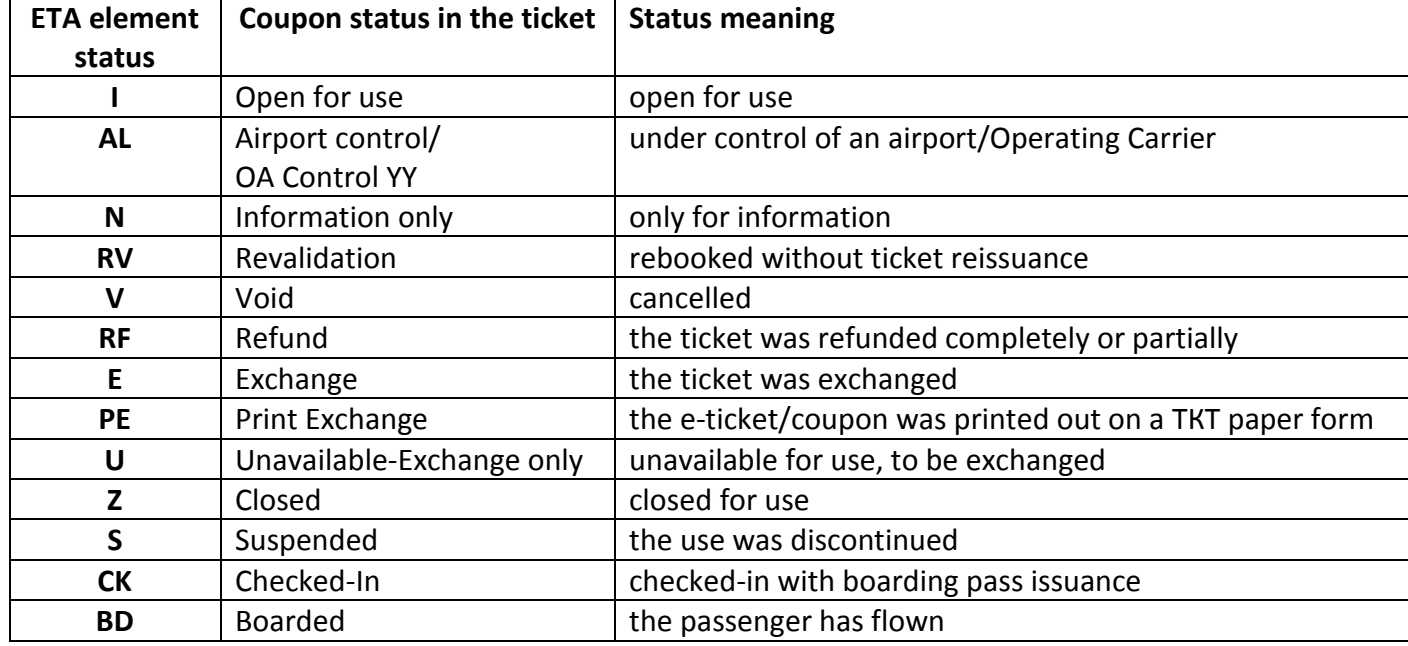

#### **4.13. Itinerary Receipt.**

- **4.13.1.**The Itinerary Receipt is given to the passenger as a confirmation of e-ticket acquisition. The Itinerary Receipt contains the complete information about the itinerary, form and details of carriage payment as does the paper ticket. The passengers are advised to keep it throughout the tour.
- **4.13.2.**In the process of e-ticket issuance the Itinerary Receipt will be printed automatically, if the indicator "**Y**" is entered in the **RECEIPT?** field of the ETK mask. The printed-out Itinerary Receipt is to be given to the passenger. The Itinerary Receipt is printed in English and Russian.
- **4.13.3.**If necessary, the Itinerary Receipt can be sent to the passenger's e-mail address, having specified the "**Е**" indicator in the **RECEIPT?** field of the ETK mask and the address in the **EMAIL** field.
- **4.13.4.**If it is not necessary to print the Itinerary/Receipt or to send it to the passenger's email address, the "**N**" indicator is entered in the ETK mask **RECEIPT?** field.

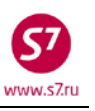

#### **4.13.5.**An Itinerary/Receipt looks as follows:

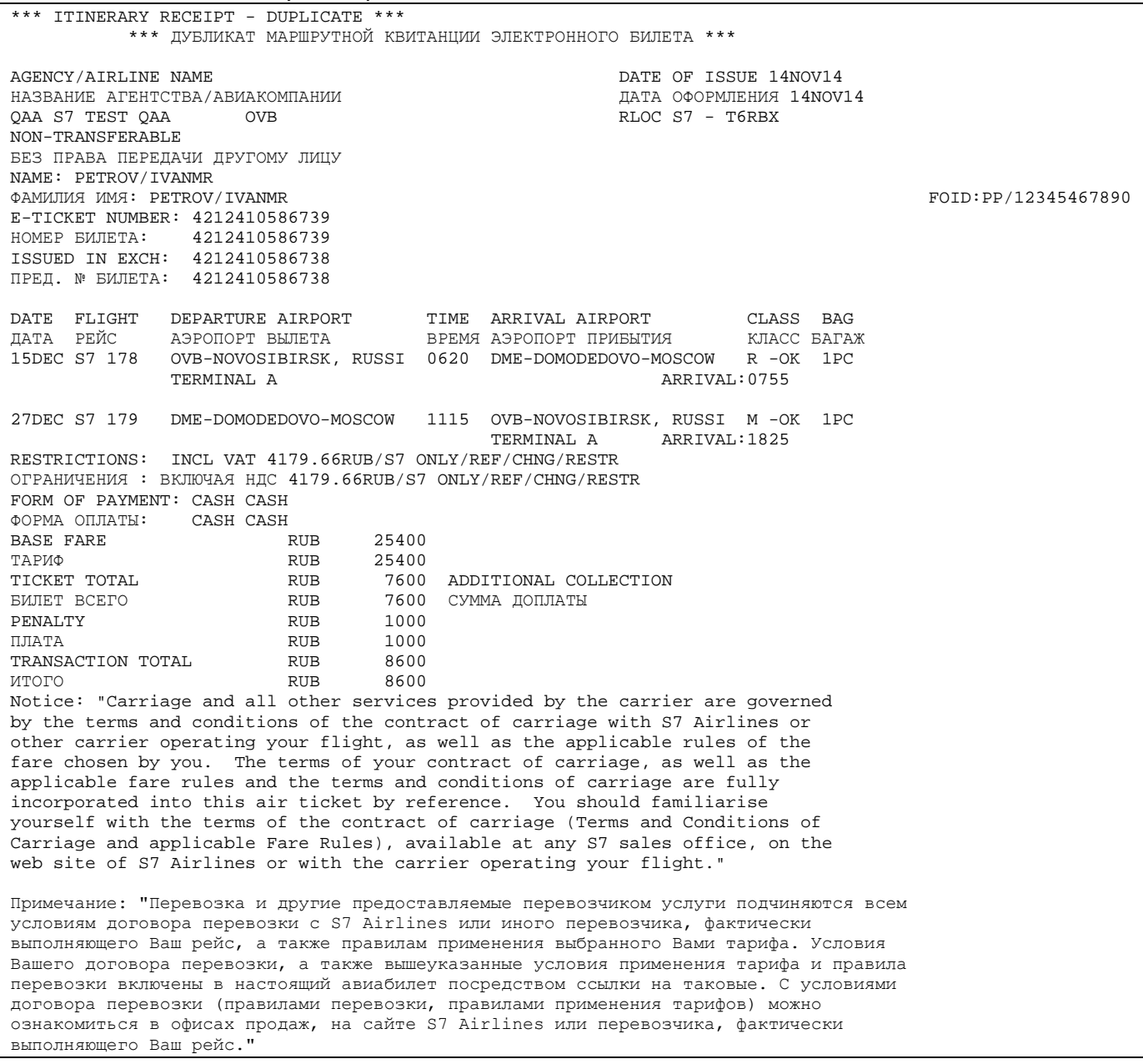

**4.13.6.**The Itinerary/Receipt contains the following details:

- Name and address of the agency that issued the ticket
- Date of ticket issuance and booking number
- Passenger's name (up to 55 characters)
- ID document number
- Issued ticket number
- Departure dates
- Code of Marketing Carrier airline
- Name of Operating Carrier, if it differs from the Marketing Carrier
- Flight numbers

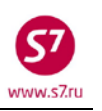

- Departure/arrival airport/city for each flight segment
- Departure terminal
- Departure time (local)
- Arrival time (local)
- Booking code
- Booking status
- Free baggage allowance
- Permissions/limitations (including expiry date)
- Form of payment
- Fare, fare equivalent (if applicable)
- Taxes and charges
- Total amount for the ticket

## <span id="page-13-0"></span>**5. ELECTRONIC TICKET RECORD**

**5.1. An electronic ticket record** is a screen on which all operations with the electronic ticket are displayed (rebooking, refund, ticket history retrieval, etc.) Retreiving the record of an e-ticket is made through the ETR command.

## **5.2. E-Ticket Record Search**

**5.2.1.** For e-ticket operations, it is necessary to enter the e-ticket record. For this purpose the following commands are used:

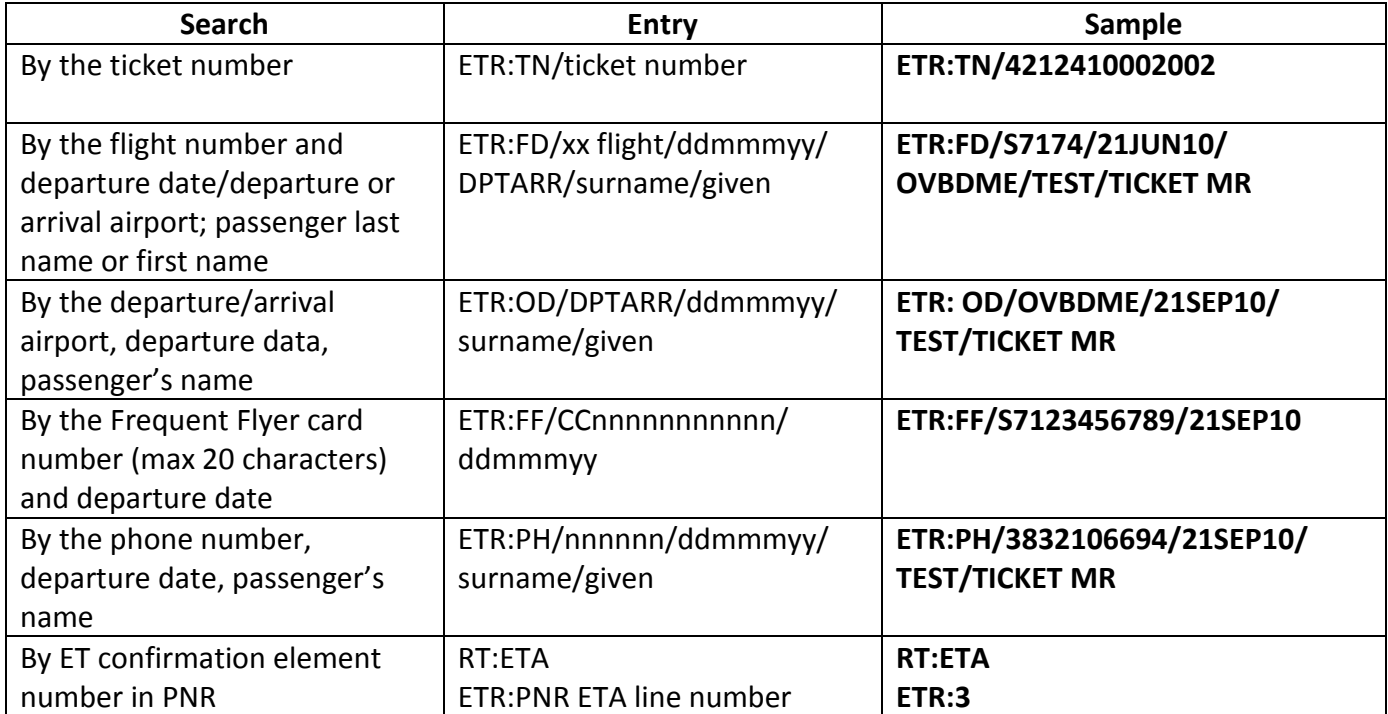

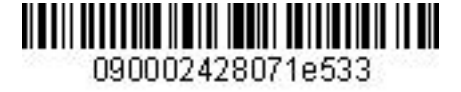

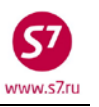

**5.2.2.** To search an electronic ticket record, the first letters of the passenger's last name and first name may be entered. The required ET record is chosen from the received list. For example:

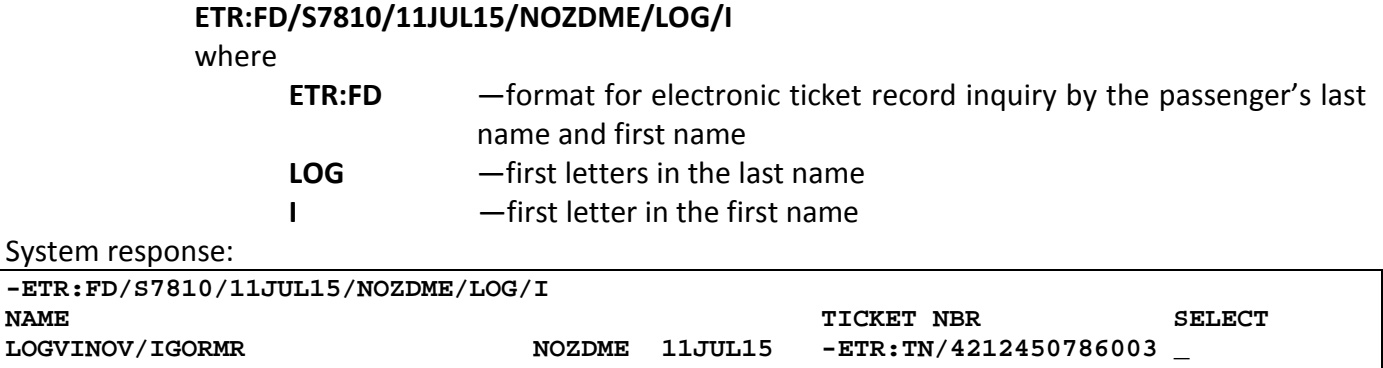

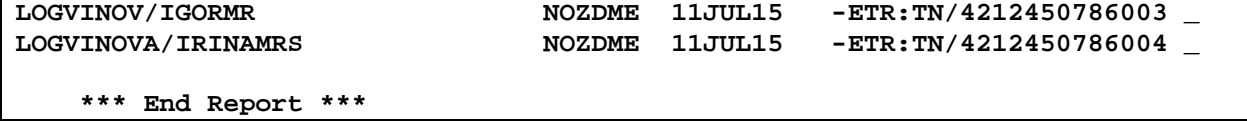

## **5.3. Lists of passengers with e-tickets.**

**5.3.1.** E-ticketed passengers will be marked with an "E" indicator in the right part of the screen in the total list of passengers who booked the flight.

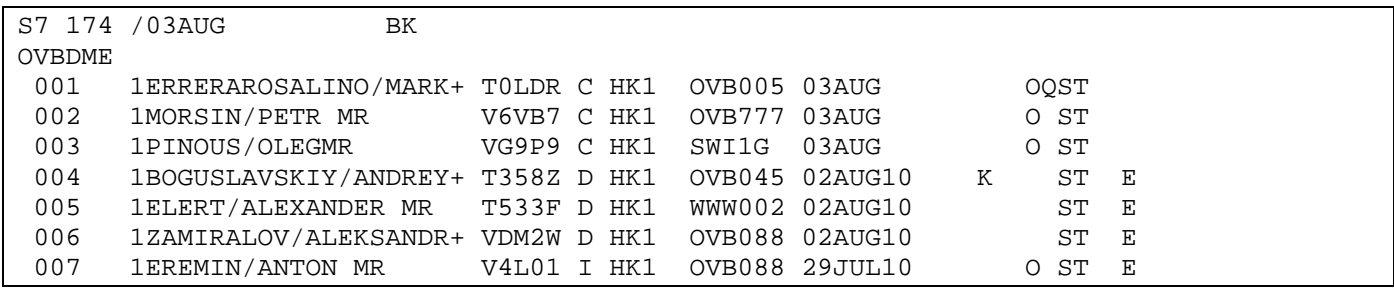

**5.3.2.** For viewing the list of passengers with e-tickets who booked the flight, the following command can be applied:

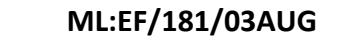

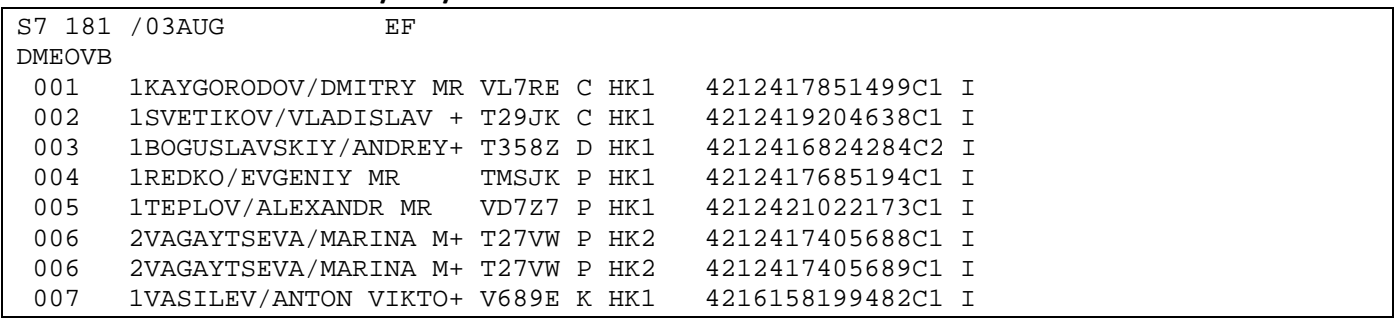

where:**4212417851499C1** —e-ticket number with flight coupon number

**I** — **Illuming** — flight coupon status

![](_page_15_Picture_2.jpeg)

#### **5.4. E-ticket record**

**5.4.1.** To perform any operations with an electronic ticket, retrieve the ET. For instance, by the number:

#### **ETR:TN/4212410208694**

or from the booking in the format:

#### **RT:ETA**

**RTETA 1.ETA I 01SEP10 OVBDME 4212410208694C1/P1 2.ETA I 10SEP10 DMEOVB 4212410208694C2/P1** 

#### **ETR: 1**

#### where 1 is the number of the row with ETA element in PNR

![](_page_15_Picture_270.jpeg)

![](_page_15_Picture_271.jpeg)

![](_page_15_Picture_272.jpeg)

![](_page_16_Picture_0.jpeg)

www.s7.ru

#### *Electronic Ticketing Procedure of S7 Airlines*

![](_page_16_Picture_299.jpeg)

## **5.5. E-ticket actions.**

![](_page_16_Picture_300.jpeg)

![](_page_16_Picture_301.jpeg)

**5.5.2.** If some of the above mentioned action codes are not found in the ЕТ record, the Agent's access level does not enable performing this or that action. The Agent can use exclusively the action codes included in the ET record.

## **5.5.3.** Actions used for information viewing:

- E-ticket details (DT)
- History of transactions with ET coupons (DH)
- Itinerary/receipt duplicate (IR)

## **5.5.4.** Actions applicable to one or several coupons, at option:

- request for coupon auditing (RC)
- sending coupon auditing (SC)
- revalidation (RV)

![](_page_17_Picture_1.jpeg)

090002428071e533

- printing selected coupons (PE)
- changing status of the coupon (CS)
- **5.5.5.** Actions applied to the whole ticket:
	- voiding the ticket (VT)
	- ticket refund (RF)
	- e-ticket to e-ticket exchange (EE)

**IMPORTANT!** After the above mentioned actions have been done, transactions with the ticket other than information viewing are not possible (see Clause 5.5.3).

- **5.5.6.** Four fields are used for the work in the ETR:
	- **SELECT** —select the flight coupon to make the required adjustments (if required)
	- **ACTION** —enter the function code to perform the required action with the electronic ticket (exchange, refund, etc.)
	- **INVOL** —select the indicator of voluntary/involuntary change
	- **CARRIER** —code of the carrier that is to be sent a notification about the performed operation
- **5.5.7.** Coupon selection.
	- While using the actions that can be applied to certain coupons, it is necessary to select a coupon (flight segment) for which this operation is performed. Selection of the coupon in the ETR is done by entering the character "X" in the **SELECT** field. If two characters are entered, or a character other than "X", the system will give out a warning about the error.

![](_page_17_Picture_283.jpeg)

• If selection of coupon is not used for the performed action (for instance, DT—ticket details), any data entered by the agent will be ignored.

## **5.5.8.** Action codes

• The code of an action is indicated in the **ACTION** field.

![](_page_17_Picture_284.jpeg)

![](_page_17_Picture_285.jpeg)

![](_page_18_Picture_0.jpeg)

![](_page_18_Picture_2.jpeg)

• When a confirmation indicator is not required, the system ignores any data entered in this field.

**5.5.10.**A Carrier's Code

• A carrier's code is required to enter some action. The airline's two-letter or digit code is to be entered into the **CARRIER** field**.**

![](_page_18_Picture_249.jpeg)

• If the code of an invalid carrier is entered, there appears a notification about the error; when the code of the carrier is not required, the system ignores any data entered into this field.

## **5.5.11.** Paging

- In case there are conjunction tickets, an e-ticket record may cover several pages. Movement through the pages is done by means of paging commands that are to be entered into the field of action codes (ACTION):
	- **PN** (Page Next), **PB** (Page Back), **PF** (Page First), **PL** (Page Last),
- The information about several pages is shown in the first line of electronic ticket record (for instance, ТКТ 1 OF 2).

## **5.6. Electronic ticket details.**

**5.6.1.** To view all the information about the ticket, it is necessary to retrieve the details of the ticket. The details of the ticket can be viewed by means of action code DT in ETR. To do this, the ETR command is used to retrieve the electronic ticket record, where in the ACTION field the **DT** action code is indicated. In this case it is not required to fill in the SELECT, INVOL and CARRIER fields.

![](_page_18_Picture_250.jpeg)

![](_page_19_Picture_0.jpeg)

![](_page_19_Picture_2.jpeg)

System response:

![](_page_19_Picture_268.jpeg)

Next page:

![](_page_19_Picture_269.jpeg)

## **5.6.2. Table of fields on the screen of an e-ticket details**

![](_page_19_Picture_270.jpeg)

![](_page_20_Picture_0.jpeg)

# S. www.s7.ru

## *Electronic Ticketing Procedure of S7 Airlines*

![](_page_20_Picture_311.jpeg)

## **5.7. Flight coupon status.**

![](_page_20_Picture_312.jpeg)

![](_page_21_Picture_0.jpeg)

 $m<sub>NNM</sub>$ 

#### *Electronic Ticketing Procedure of S7 Airlines*

![](_page_21_Picture_347.jpeg)

- **5.7.1. IMPORTANT!** In connection with possible deviations between ETA and electronic ticket record, exact status of the flight coupon should be determined according to the information in the electronic ticket record.
- **5.7.2. IMPORTANT!** The statuses: Closed, Exchanged, Flown, Print Exchanged, Refunded, Void are final. They cannot be changed for any others; no operation with a ticket having one of the above mentioned statuses is possible.
- **5.7.3.** In case the passenger applies to the Agent for exchanging the ticket with the UNAVLB-EXCHG ONLY status, the Agent exchanges the ticket (ЕЕ) and levies all necessary taxes, fees or additional payment. In this case the ticket status is not to be chaged.
- **5.7.4.** In case the passenger applies to the Agent for refunding the ticket with the UNAVLB-EXCHG ONLY status, the Agent must request for changing the ЕТ coupon status from UNAVLB-EXCHG ONLY to OPEN FOR USE (according to the Guidelines on the changing

![](_page_22_Picture_0.jpeg)

![](_page_22_Picture_2.jpeg)

coupon status of ET and AMD). After the status is changed, the refund transaction is perfrormed according to Carrier's Fare Rules.

#### **5.8. Electronic ticket pre-image**

**5.8.1.** To view the pre-image of the electronic ticket (audit coupon) the following format is used: **DMB24102392733**

where:

**24102392733** is the electronic ticket number without an indication of the payment code (10 digits).

**5.8.2.** Ticket form:

![](_page_22_Picture_197.jpeg)

## **5.9. Monitoring the electronic ticket coupons.**

- **5.9.1.** Flight Coupon Control System
	- In case of carriage involving more than one Carrier (Operating, Validating, Marketing), the flight coupon control system is used for the e-ticket. The control system allows issuing the e-ticket flight coupon to be used by the Carrier or the Agent for the passenger

![](_page_23_Picture_2.jpeg)

check-in, boarding and carriage as well as for the purposes of the ticket reissuance, cancellation or return. This system is necessary in order to eliminate the possibility of simultaneous use of a ticket coupon by different Carriers/Agents.

- Only one airline can monitor the document at a time (either Operating Carrier or Validating Carrier).
- Thus, for the Agent to able to make changes in the e-ticket it is necessary, to have the access to it, that is to be able to monitor the coupons subject to change. The Agency may perform any ticket transactions—cancel, exchange or refund providing all unused flight coupons statuses are "Open for use".
- **5.9.2.** Selected coupons control request.
	- In order to request control over the selected coupons the necessary segments of the eticket record must be marked with the indicator **X** in the SELECT field, the **RC** action code must be indicated in the ACTION field and the code of the Carrier, whose control is requested, must be indicated in the CARRIER field.

![](_page_23_Picture_216.jpeg)

• In this case the Operating Carrier exercises control over the coupons. In order to rebook the ticket the selected coupon control must be requested.

![](_page_23_Picture_217.jpeg)

![](_page_24_Picture_0.jpeg)

 $m<sub>NNM</sub>$ 

*Electronic Ticketing Procedure of S7 Airlines* 

![](_page_24_Picture_2.jpeg)

• The coupon status is changed for OPEN FOR USE, ticket transactions can be processed.

#### <span id="page-24-0"></span>**6. ITINERARY RECEIPT DUPLICATE.**

- **6.1.** If necessary the Itinerary Receipt duplicate may be issued for the passenger.The Itinerary Receipt duplicate may be issued an unlimited number of times.
- **6.2.** In order to receive the Itinerary Receipt duplicate it is necessary to use **IR** code in the e-ticket record.

ETR:PG TKT 1 OF 1 \*\* S7 DATABASE \*\* 33333333/OVB017/A/S7/VECGF ETKT **4212410208694 TEST/TICKETMR** CPN FROM/TO FLT DATE TIME CLS STATUS SELECT SELECT COVERT ON SELECT SELECT 1 OVB DME S7 174 01SEP10 0740 Y OPEN FOR USE 2 DME OVB S7 181 10SEP10 1705 Y OPEN FOR USE 2 DME OVB S7 181 DT- DISPLAY E-TICKET DETAILS DH- DISPLAY E-TICKET HISTORY RC- REQUEST CONTROL OF SELECTED CPNS SC- SEND CONTROL SELECTED CPNS RV- REVALIDATE SELECTED CPNS CS- CHANGE COUPON STATUS PE- PRINT EXCHG SELECTED COUPONS <br>VT- VOID TICKET <br>IR- ITINERARY RECEIPT -DUPL VT- VOID TICKET IR- ITINERARY RECEIPT -DUPLICATE EE- EXCHG/REISSUE ETKT TO ETKT EP- EXCHG/REISSUE ETKT TO PAPER TKT PN, PB, PF, PL- PAGING ACTIONS ACTION  $IR$   $INVOL$   $(Y/N)$   $CARRIER$   $CH$   $(Y)$ 

**6.3.** The system response is the Duplicate Itinerary Receipt Screen, where the type of Itinerary Receipt must be specified—printing-out or sending out to the passenger's email address.

![](_page_25_Picture_0.jpeg)

 $m<sub>NNM</sub>$ 

*Electronic Ticketing Procedure of S7 Airlines* 

![](_page_25_Picture_2.jpeg)

```
ETIR: 
                      *** Duplicate Itinerary Receipt Screen *** 
 Name: TEST/TICKETMR 
 E-Ticket: 4212410208694 
Select Select
 Paper Duplicate Itinerary Receipt X 
 E-Mail Duplicate Itinerary Receipt _ 
 E-Mail Addr: > 
Example 20 \sim C \sim C \sim C \sim C \sim C \sim C \sim C \sim C \sim C \sim C \sim C \sim C \sim C \sim C \sim C \sim C \sim C \sim C \sim C \sim C \sim C \sim C \sim C \Transmit here _ <=
```
System response:

Msg 045 - RECEIPT SENT TO PRINTER

**6.5.** When selecting to send the Itinerary Receipt to the passenger's email address, the address must be specified in the **E-Mail Addr** field**:** 

![](_page_25_Picture_288.jpeg)

System response:

Msg 044 - RECEIPT E-MAILED

#### <span id="page-25-0"></span>**7. ELECTRONIC TICKET HISTORY.**

- **7.1.** If necessary the agent can display the e-ticket history where all the modifications with the eticket coupons are specified (exchange, refund, revalidation, change of status, control transfer).
- **7.2.** For this purpose the action code DH must be specified in the ACTION field of the e-ticket record. In this case it is not required to fill in the SELECT, INVOL and CARRIER fields.

![](_page_26_Picture_0.jpeg)

![](_page_26_Picture_2.jpeg)

![](_page_26_Picture_231.jpeg)

System response:

![](_page_26_Picture_232.jpeg)

**7.3.** Table of rows and fields of the e-ticket history screen:

![](_page_26_Picture_233.jpeg)

## <span id="page-26-0"></span>**8. ELECTRONIC TICKET CANCELLATION.**

**8.1.** Ticket cancellation or ticket void may be done to eliminate an error which appears while ticket issuance.

![](_page_27_Picture_0.jpeg)

![](_page_27_Picture_2.jpeg)

- **8.2.** Void of electronic ticket is not permitted in case there has been some intermediate coupon status (for example, CHECKED-IN, REFUNDED etc.)
- **8.3.** The cancellation of the issued ticket can be processed on the date of sale before the booking system has generated an automated sale report.
	- **8.3.1.** If the ticket is issued on the day of departure, it is permitted to void the ticket not less than 3 hours prior departure if the PNR has been also cancelled not less than 3 hours prior departure.
	- **8.3.2.** If the ticket is issued less than 3 hours prior departure, the ticket may be voided within 30 minutes since the ticket issuance but not less than 40 minutes prior departure and only in case the PNR is cancelled more than 40 minutes prior departure.
- **8.4.** VT must be entered into ACTION field of electronic ticket file. SELECT, INVOL and CARRIER fields are not obligatory to be completed.

![](_page_27_Picture_244.jpeg)

**8.5.** The ticket can be cancelled only in case of all coupons having the status "Open for use".

**8.6.** After the booking is completed, the electronic ticketing indicator ETK, SSR: TKNE elements are automatically removed from the booking and the ticket number is removed from the RT:K field. The status of flight coupons in ETA elements is changed for Voided.

![](_page_27_Picture_245.jpeg)

#### <span id="page-27-0"></span>**IMPORTANT! It is impossible to cancel the Voided command for an electronic ticket! 9. CHANGE OF TRAVEL CONDITIONS.**

**9.1.** Passengers have the right to change the carriage itinerary, date or time of departure at the airport of departure/transfer/stop with the agreement of the Carrier and in accordance with fare rules.

## **9.2. Revalidation.**

- **9.2.1.** The revalidation transaction is applied for rebooking of the first flight segment as well as subsequent ones. In this case only flight segments are changed. The ticket number does not change. All ticket information except that regarding the flight (flight numbers/departure dates/departure time) remains the same.
- **9.2.2.** The revalidation transaction is processed providing:
	- The flight, which is rebooked, allows electronic ticketing.
	- The carriage itinerary and the airlines do not change.
	- Booking code (fare type) does not change.
	- Ticketing price does not change.
	- Open date must be specified.
	- SSR: TKNE elements must be restored.
- **9.2.3.** The revalidation transaction can be processed an unlimited number of times regarding one ticket coupon as well as several (all) coupons.
- **9.2.4.** Procedure:
	- Check conditions for revalidation (price does not change, booking code does not change).
	- Change flight segments in the booking:

```
RT:
OVB017 2494 0903 09AUG /RU/PID30862 
 1.TEST/TICKET MR T4WRW<br>2. S7 174 Y WE01SH
 2. S7 174 Y WE01SEP OVBDME HK1 0740 0855 
 *ELECTRONIC TKTG AVAILABLE ON THIS FLIGHT<br>3. S7 181 Y FR10SEP DMEOVB HK1 1705 2355
                  FR10SEP DMEOVB HK1
          *ELECTRONIC TKTG AVAILABLE ON THIS FLIGHT* 
 4.B 
 5.T/ *T 
 6.SSR TKNE S7 HK1 OVBDME 0174Y01SEP.4212410208717C1/P1 
 7.SSR TKNE S7 HK1 DMEOVB 0181Y10SEP.4212410208717C2/P1 
 8.OVB017 
-XE3,11SEP 
    S7 181 Y SA11SEP DMEOVB HK1 1705 2355 319 M0_ R _ 
          *ELECTRONIC TKTG AVAILABLE ON THIS FLIGHT* 
               • Reclose booking *R
               • E-ticket record retrieval:
```
**RTETA** 

**1.ETA I 01SEP10 OVBDME 4212410208717C1/P1 2.ETA I 10SEP10 DMEOVB 4212410208717C2/P1 -ETR:1** 

where 1 is the number of ЕТА row with the required ticket number.

![](_page_29_Picture_0.jpeg)

![](_page_29_Picture_2.jpeg)

**ETR:PG TKT 1 OF 1 \*\* S7 DATABASE \*\* 33333333/OVB017/A/S7/T4W9J ETKT 4212410208717 TEST/TICKETMR CPN FROM/TO FLT DATE TIME CLS STATUS SELECT 1 OVB DME S7 174 01SEP10 0740 Y OPEN FOR USE \_ DME OVB S7 181 DT- DISPLAY E-TICKET DETAILS DH- DISPLAY E-TICKET HISTORY RC- REQUEST CONTROL OF SELECTED CPNS SC- SEND CONTROL SELECTED CPNS RV- REVALIDATE SELECTED CPNS CS- CHANGE COUPON STATUS PE- PRINT EXCHG SELECTED COUPONS VT- VOID TICKET** VT- VOID TICKET<br>EE- EXCHG/REISSUE ETKT TO ETKT **IR- EXCHG/REISSUE ETKT TO PAPER EE- EXCHG/REISSUE ETKT TO ETKT EP- EXCHG/REISSUE ETKT TO PAPER TKT PN, PB, PF, PL- PAGING ACTIONS ACTION RV INVOL N (Y/N) CARRIER S7\_ GH \_ (Y)** 

> The segment being modified is marked with the indicator X, action code RV is specified in the ACTION field, the indicator of voluntary (N) or involuntary (Y) modification in the INVOL field, and the Carrier code (S7) in the CARRIER field.

System response:

![](_page_29_Picture_256.jpeg)

- On the Revalidation Screen the **row number of the modifiable segment** must be specified **in PNR** opposite the corresponding ticket segment. The tracking symbol must be put in "Transmit here" field, the information is sent to the system.
- In one Revalidation request one or several modifiable segments can be selected.

#### System response:

![](_page_29_Picture_257.jpeg)

**9.2.4.1** After Revalidation is processed the booking is displayed as follows:

```
RT:T4WRW 
OVB017 2494 0903 09AUG /RU/PID30862 
 1.TEST/TICKET MR T4WRW -ETK-
 2. S7 174 Y WE01SEP OVBDME HK1 0740 0855 
       *ELECTRONIC TKTG AVAILABLE ON THIS FLIGHT* 
 3. S7 181 Y SA11SEP DMEOVB HK1
         *ELECTRONIC TKTG AVAILABLE ON THIS FLIGHT* 
 4.B/2223135 S7 AIRLINES 
 5.T/ *T 
 6.SSR TKNE S7 HK1 OVBDME 0174Y01SEP.4212410208717C1/P1 
 7.SSR TKNE S7 HK1 DMEOVB0181Y11SEP.4212410208717C2/P1 
 8.OVB017
-RTETA 
 1.ETA I 01SEP10 OVBDME 4212410208717C1/P1 
 2.ETA RV 11SEP10 DMEOVB 4212410208717C2/P1
```
![](_page_30_Picture_0.jpeg)

![](_page_30_Picture_1.jpeg)

090002428071e533

- SSR: TKNE element with the information on a new flight segment is automatically made in the booking.
- ETA element code is changed into RV.
- In case of revalidation the revalidation charges in accordance with the applicable fare rules are made on EMD.
- EMD Mask must be retrieved from an open PNR.
- The SVC (Auxiliary Service Segment) is automatically generated in the PNR.
- **9.2.4.2**If in case of booking with the issued e-ticket the flight segments were cancelled and then restored or SSR: TKNE elements were not formed in the process of ticket issuance, it is required to perform RV transaction on the corresponding segments in the e-ticket record. This transaction is necessary since the cancellation of segments entails the cancellation of SSR: TKNE elements. In this case the passenger does not appear on the lists during the flight check-in and cannot be checked in.
- **9.2.5.** Possible mistakes in the revalidation transaction processing:
	- **INVALID COUPON SELECTION**—selection of a coupon that has a status different than "OPEN FOR USE" or "AIRPORT CONTROL" or on Revalidation Screen wrong segment number was selected from PNR.
	- **SELECT - MUST SELECT COUPON(S)**—the required coupons were not selected (the indicator X is not specified in the SELECT field).
	- **INVOL - MUST ENTER Y FOR YES OR N FOR NO**—in the INVOL field the indicator Y/N was not specified.
	- **NAME IN TICKET DOES NOT MATCH ANY NAME IN PNR**—the name of the passenger or the infant in the booking does not coincide with the name in the ticket. The revalidation is impossible.
	- **REVALIDATION REQUEST DENIED**—refusal to process revalidation, booking code in PNR does not coincide with the ticket or the carriage is processed on the stock of Validating Carrier other than Operating Carrier or the carriage is for the flight of the carrier which prohibits revalidation.
	- **INVALID SEGMENT NUMBER**—the itinerary on the indicated booking segment does not coincide with the itinerary in the ticket on the same segment.
	- **PNR MODIFIED. PLEASE EOT OR IG THEN RE-RETRIEVE**—in PNR the modifications were not completed.

## **9.3. E-ticket to e-ticket exchange.**

- **9.3.1.** Ticket exchange is made in case of:
	- Change of booking code
	- Change of carriage cost
	- Change of itinerary
	- Change of document or passenger's name
- **9.3.2.** All unused coupons of the e-ticket can be exchanged. In order to exchange the ticket, it is necessary to:

![](_page_31_Picture_2.jpeg)

**9.3.2.1**Open the booking and make all necessary modifications:

**9.3.2.2**In case of exchange of partially used tickets, it is necessary to check the flight segments in the booking. If the booking has a used segment, it must be removed from the booking before exchanging the ticket.

**9.3.2.3**Revalidation charge can be processed on EMD or it can be specified in the ticket exchange mask in the Penalty field.

**9.3.2.4**The original ticket data can be viewed by command to display the ticket details (DT) in ЕТ record.

**9.3.2.5**Perform the exchange procedure:

```
• Price the PNR manually TKT:
FSIXX
```

```
S S7 . 178R15DEC OVB0620 0755DME0S 
S S7 . 179R25DEC DME1115 1825OVB0S 
MANUAL TARIFICATION
```
• Electronic ticket record retrieval:

```
RTETA 
 1.ETA I 15DEC14 OVBDME 4212410586738C1/P1
          2.ETA I 25DEC14 DMEOVB 4212410586738C2/P1 
-ETR:1/P1
```
where:

1—number of ЕТА row with the corresponding ticket number Р1—passenger indicator

or:

**ETR:TN/4212410586738/P1** 

where:

4212410586738—number of the ticket being exchanged Р1—passenger indicator

• In the e-ticket record the action code ЕE is indicated in the ACTION field, the indicator of involuntary (Y) or voluntary (N) modification as well as Carrier code (S7) are selected.

![](_page_32_Picture_0.jpeg)

![](_page_32_Picture_2.jpeg)

![](_page_32_Picture_291.jpeg)

Errors arising in the ЕЕ transaction:

**TKT NOT PRICED** —the ticketing was not priced (TKT:).

**PASSENGER OR INFANT ID REQUIRED** —in the process of the ticket opening the identifier of the passenger or the infant, whom the exchange to be made to, was not indicated.

**AUTOPRICING SELECTED** —automated fare calculation was used instead of manual

**EXCHANGE NOT ALLOWED - CHECK COUPON STATUS** —the e-ticket coupon has a status other than OPEN FOR USE or OA CONTROL YY, the exchange is not possible.

**INVALID TKT COUPON STATUS** —the e-ticket coupon has a status OA CONTROL YY or AIRPORT CONTROL. It is required to request the coupon control.

• The system response is the ETE: mask, containing the information regarding the ticket to be exchanged (date and place of sale, fare and tax amounts, form of payment).

#### ЕТE mask looks as follows:

![](_page_32_Picture_292.jpeg)

![](_page_33_Picture_2.jpeg)

**NOTE: When E to E Exchange transaction is completed, the issued electronic ticket may not be cancelled/voided!**

• System response after all fields have been filled in:

![](_page_33_Picture_238.jpeg)

**9.3.2.6**After the exchange has been processed the booking looks as follows:

![](_page_33_Picture_239.jpeg)

The SSR: TKNE elements with a new ticket number and new flight data are to be formed.

**9.3.2.7**The status of the original ticket is modified to EXCHANGED, further ticket transactions are not possible. All further transactions must be processed with the new ticket having the status OPEN FOR USE.

#### New ticket details:

![](_page_33_Picture_240.jpeg)

![](_page_34_Picture_0.jpeg)

![](_page_34_Picture_214.jpeg)

## **9.3.2.8**The information about the exchanged ticket is indicated in the original ticket history:

![](_page_34_Picture_215.jpeg)

#### **9.4. Ticket exchange in the new booking**

**9.4.1.** If the original booking was cancelled, new booking of the required flights/dates is to be created and the ticket exchange or revalidation transaction is to be performed.

**9.4.2.** After creating rebooking it is necessary:

- to make a manual calculation of TKT booking: (in case of exchanging)
- to open a ticket as per the number specifying the passenger's identifier: ETR:TN/4212410210975/P1
- to exchange the ticket (according to Clause 9.3), or to revalidate it (according to Clause 9.2).

## **9.5. Open date in the ticket.**

- **9.5.1.** The revalidation transaction can be used for specifying the open date in the ticket if the booking code indicated in the ticket is available for this date.
- **9.5.2.** The exchange transacion is performed, if the booking code changes or the code of a city instead of the airport code is indicated in the ticket with open date.

![](_page_35_Picture_0.jpeg)

![](_page_35_Picture_2.jpeg)

**9.5.3.** If the PNR is still available in the system, it is necessary to book new segment and then to perform the revalidation (or exchange) of the ticket.

**9.5.4.** If the PNR is cancelled, it is necessary to:

- create a new PNR, specifying the ticket number: TK:T/TKTD/4212410211230
- open the ET record ETR:TN/4212410211230/P1

• perform the ticket revalidation:

**ETR:PG TKT 1 OF 1 \*\* S7 DATABASE \*\* 33333333/OVB017/A/S7/VG544 ETKT 4212410211230 TEST/TICKETMR CPN FROM/TO FLT DATE TIME CLS STATUS SELECT 1 OVB DME S7 182 21AUG10 1745 B FLOWN \_ 2 DME OVB S7 OPEN OPEN B OPEN FOR USE X DT- DISPLAY E-TICKET DETAILS DH- DISPLAY E-TICKET HISTORY RC- REQUEST CONTROL OF SELECTED CPNS SC- SEND CONTROL SELECTED CPNS RV- REVALIDATE SELECTED CPNS CS- CHANGE COUPON STATUS PE- PRINT EXCHG SELECTED COUPONS RF- REFUND E-TICKET COUPONS**  VT- VOID TICKET<br>EE- EXCHG/REISSUE ETKT TO ETKT **IR- ER- EXCHG/REISSUE ETKT TO PAPER** ' **EE- EXCHG/REISSUE ETKT TO ETKT EP- EXCHG/REISSUE ETKT TO PAPER TKT PN, PB, PF, PL- PAGING ACTIONS ACTION <u>RV</u> INVOL <u>N</u> (Y/N) CARRIER**  $\frac{S7}{S}$  **GH (Y) <b>ETRV**: **Revalidation Screen Ticket 4212410211230**  CPN From/To Flight Date Time CLS Status **PNR Seg 1** 0VB DME S7182 21AUG10 1745 B FLOWN **11 OVB DE STRIGHT STATE STATE STATE STATE STATE SPENE SPENE SPENE SPENE SPENE SPENE SPENE SPENE SPENE SPENE SPENE SPENE SPENE SPENE SPENE SPENE SPENE SPENE SPENE SPENE SPENE SPENE SPENE SPENE SPENE SPENE SPENE SPENE SPENE 2 DME OVB S7OPEN OPEN B OPEN FOR USE 02** 

• To close EOT booking (\*)

• Booking with modifications made:

```
OVB017 2494 1244 21AUG /RU/PID30862 
1.TEST/TICKET MR VG549 
                  2. S7 179 B WE25AUG DMEOVB HK1 1150 1845 
         *ELECTRONIC TKTG AVAILABLE ON THIS FLIGHT* 
3.B/2223135 
4.T/TKTD/4212410211230 
5.SSR TKNE S7 HK1 DMEOVB0179B25AUG.4212410211230C2/P1 
6.OVB017 
-RTETA 
1.ETA RV 25AUG10 DMEOVB 4212410211230C2/P1
```
**9.6. E-ticket exchange in case of passenger's name error.**

**Please note that Name Field correction is processed only by the Carrier after Agent's request in the PNR.**

![](_page_36_Picture_0.jpeg)

![](_page_36_Picture_2.jpeg)

- **9.6.1.** In case a mistake is found in the passenger's last name/first name after issuing the ticket, it is necessary:
	- to request **RT:K**
	- to delete the line with the ticket number where the incorrect name is indicated **XE:2** (if the passenger with name error has an infant then line with infant's ticket number must be deleted as well)
	- to request for changing the name field **SSR:OTHS S7 P1 CHNT 1PETROV/IVAN MR**
	- after the name field is changed by the Carrier, to exchange the ticket by the EE request in accordance with p.9.3. **INVOL CHNG NAME** must be input into the ENDO field.

## <span id="page-36-0"></span>**10. ELECTRONIC TICKET REFUND.**

## **10.1. Fully Unused Ticket Returnd.**

**10.1.1.**To perform the refund transaction of fully unused e-ticket it is necessary to:

- Open the e-ticket record by the ЕТА element number in the booking (RTETA, ETR:1) or, if there is no PNR, by ETR requests, specified in Clause 5.2 of this Procedure.
- Calculate refund amount. The data on the ticket price are given in ET details.
- The ЕТ record contains the RF action code in the ACTION field, the indicator of voluntary (N) or involuntary (Y) refund in the INVOL field, the Carrier code S7—in the CARRIER field:

![](_page_36_Picture_257.jpeg)

All unused coupons (with the OPEN FOR USE status) are accepted for refunding. **It is impossible to refund a separate coupon (coupons)!**

**10.1.2.**System response is the **RFND** mask**:**

![](_page_37_Picture_0.jpeg)

![](_page_37_Picture_2.jpeg)

![](_page_37_Picture_206.jpeg)

• The RFND mask contains the following information:

![](_page_37_Picture_207.jpeg)

- Charge for refund can be processed on EMD or it can be specified in the refund mask in the PENALTY AMT field:
- The following mask fields are to be filled in:

**PENALTY AMT:**—refund charge amount (if necessary).

**REFUND AMOUNT LESS TAXES LESS PENALTY:**—refunded fare amount less refund charges.

**RFND FOP**—form of refund payment.

tax refund indicators are also specified (Y—tax is refunded, N—is not refunded).

After filling-in the the mask, the **X** indicator is entered in the **COMPLETE REFUND** field and the mask is sent to the system.

![](_page_38_Picture_0.jpeg)

![](_page_38_Picture_2.jpeg)

## • The filled-in mask looks as follows:

![](_page_38_Picture_202.jpeg)

Once the refund has been passed into the system, the amount for refunding appears in the **AMT REFUNDED** field.

![](_page_38_Picture_203.jpeg)

System response confirming the refund: **/REFUND PROCESSED - SAC/421BD00000GEK** 

> • After the refunding transaction is completed, the ticket status is changed for REFUNDED. The agent must check the status change:

![](_page_38_Picture_204.jpeg)

![](_page_39_Picture_0.jpeg)

 $m<sub>NNM</sub>$ 

*Electronic Ticketing Procedure of S7 Airlines* 

![](_page_39_Picture_251.jpeg)

**10.1.3.**If the refund transaction is performed in active booking, then after completing this transaction the changes are to be saved in PNR as well. The ETA code will be changed for RF. After this the booking is to be cancelled.

![](_page_39_Picture_252.jpeg)

#### **10.2. Partially used ticket refund.**

**10.2.1.**In order to perform the refund transaction of partially used e-ticket it is necessary to:

- Open the e-ticket record by the ЕТА element number in the booking (RTETA, ETR:1) or, if there is no PNR, by ETR requests, specified in Clause 5.1 of this Procedure ETR:TN/ 4212410586737.
- Calculate the refund amount. The data on the ticket price are given in ЕТ details.
- To perform the refund transaction the following information is entered in the ЕТ record: the RF action code is specified in the ACTION field, the indicator of voluntary (N) or involuntary (Y) refund—in the INVOL field, the Carrier code S7—in the CARRIER field:

![](_page_39_Picture_253.jpeg)

![](_page_40_Picture_0.jpeg)

![](_page_40_Picture_2.jpeg)

All unused coupons (with the OPEN FOR USE status) are accepted for refunding. **It is impossible to refund a separate coupon (coupons)!**

![](_page_40_Picture_234.jpeg)

![](_page_40_Picture_235.jpeg)

• Refunding charge can be processed on EMD or it can be specified in the refund mask in the PENALTY AMT field:

• The following mask fields are filled in: **PENALTY AMT:**  $-$  refund charge amount (if necessary) **REFUND AMOUNT LESS TAXES LESS PENALTY:** —refunded fare amount less refund charges **RFND FOP:** — torm of refund payment TAXES/FEES/CHARGES **TAXES/FEES/CHARGES** —tax refund indicators are also specified (Ytax is refunded, N—is not refunded). If tax amount is refunded partially, it is necessary to change its cost in the mask and indicate Y indicator After filling in the the mask, the X indicator is entered in the COMPLETE REFUND field and the mask is sent to the system.

![](_page_40_Picture_236.jpeg)

![](_page_40_Picture_237.jpeg)

![](_page_41_Picture_0.jpeg)

![](_page_41_Picture_2.jpeg)

![](_page_41_Picture_219.jpeg)

**/REFUND PROCESSED - SAC/421BD00000GEP**

#### where:

**AMT REFUNDED RUB12500** —amount refunded **/REFUND PROCESSED - SAC/421BD00000GEP** —the system response confirming the refund

• After the refunding transaction is completed, the unused coupon status is changed for REFUNDED. The Agent must check the status change.

![](_page_41_Picture_220.jpeg)

**10.2.2.**If the refund transaction is performed in active booking, then after completing this transaction the changes are to be saved in PNR as well. The ETA code will be changed for RF. After this the booking is to be cancelled.

OVB017 133 1320 13NOV /RU/PID4313 1.TEST/TICKET MR T6R3X<br>2 57.178 V MO22DI 2. S7 178 V MO22DECOVBDME HK1 0620 0755 \*ELECTRONIC TKTG AVAILABLE ON THIS FLIGHT\* 3. S7 179 V SU28DEC DMEOVB HK1 1115 1825 \*ELECTRONIC TKTG AVAILABLE ON THIS FLIGHT\* 4.NC 5.T/ \*T 6.SSR FOID S7 HK1 PP12345467890/P1 7.OVB017 6.SSR TKNE S7 HK1 OVBDME 0178V22DEC.4212410586737C1/P1 7.SSR TKNE S7 HK1 DMEOVB 0179V28DEC.4212410586737C2/P1 8.OVB017 -RTETA 1.ETA BD 22DEC14 OVBDME 4212410586737C1/P1 2.ETA **RF** 28DEC14 DMEOVB 4212410586737C2/P1

![](_page_42_Picture_2.jpeg)

## **10.3. Ticket refund in case the fare is non-refundable:**

• Complete RFND mask looks as following after it has been sent to the system:

![](_page_42_Picture_228.jpeg)

/REFUND PROCESSED - SAC/421BG00000LAW

• The following fields must be completed:

PENALTY AMT is amount of charge for refund procedure (indicated if any)

REFUND AMOUNT LESS TAXES LESS PENALTY **RUB0** is refund amount less taxes less penalty.

RUB2415YR **N** is indicator of tax refund (Y if the tax must be refunded, N if the tax is nonrefundable).

RFND FOP **CA** is the form of payment for refund (must be the same as the form of payment for the ticket issue)

AMT is the amount for each FOR (when there are two different FOPs only) After all fields are completed put X into the COMPLETE REFUND and enter.

## **10.4. Ticket refund when the refund currency is different from the currency of ticket issue**

• Complete RFND mask looks as following after it has been sent to the system:

![](_page_42_Picture_229.jpeg)

![](_page_43_Picture_0.jpeg)

![](_page_43_Picture_2.jpeg)

![](_page_43_Picture_220.jpeg)

/REFUND PROCESSED - SAC/4216O00000G7H

![](_page_43_Picture_221.jpeg)

## **10.5. View and modification of the RFND mask**

**10.5.1.**When the RFND mask is filled-in and sent to the system, it can be viewed by the request: **RFDI:4212410586737**, where 4212410586737 is the ticket number for which the refund is performed.

System response:

![](_page_43_Picture_222.jpeg)

**10.5.2.**The modification of the RFND mask can be performed on the date of refund transaction**.** The request format is

![](_page_44_Picture_2.jpeg)

#### **RFDM: 4212410586737,**

where **4212410586737** is the ticket number for which the refund is performed.

In response to the request the filled-in RFND mask will appear for ticket refunding. All active fields of the mask are available for modification. Once the required information has been entered, it is necessary to indicate the symbol "X" in the COMPLETE MODIFICATION field and to press Transmit. The mask with the modified information is saved in the system.

<span id="page-44-0"></span>**11. ELECTRONIC TICKETING PROCEDURE UNDER INTERLINE AGREEMENTS**

## **11.1. Revalidation of the ticket issued on stock 421241 on the flights of the Interline Partner.**

- **11.1.1.**Revalidation transaction is available for the group of Interline Partners on the tickets issued on stock 421241 (the list of companies is specified in EZ directory). If revalidation is possible, the following steps are to be taken:
	- Make modifications in the booking.
	- Request control over the coupon fron the Operating Carrier. In order to do this the action code RC is indicated in the field ACTION, the indicator of voluntary (N) or involuntary (Y) action is specified and in the CARRIER field the code of the Carrier, who the control is requested from, is indicated.

ETR:PG TKT 1 OF 1 \*\* S7 DATABASE \*\* 12345675/OVB017/A/S7/T4XX2 ETKT **4212421230846 TEST/TICKETMR** CPN FROM/TO FLT DATE TIME CLS STATUS SELECT SELECT 1 DME MAD IB 3809 05DEC10 0725 Y OA CONTROL IB DME MAD IB 3809 DT- DISPLAY E-TICKET DETAILS DH- DISPLAY E-TICKET HISTORY<br>SC- SEND CONTROL SELECTED CPNS RC- REQUEST CONTROL OF SELECTED CPNS SC- SEND CONTROL SELECTE<br>RV- REVALIDATE SELECTED CPNS SCS- CHANGE COUPON STATUS RV- REVALIDATE SELECTED CPNS CS- CHANGE COUPON STATUS PE- PRINT EXCHG SELECTED COUPONS<br>VT- VOID TICKET VT- VOID TICKET<br>EE- EXCHG/REISSUE ETKT TO ETKT EP- EXCHG/REISSUE ETKT TO PAPER ' EE- EXCHG/REISSUE ETKT TO ETKT EP- EXCHG/REISSUE ETKT TO PAPER TKT PN, PB, PF, PL- PAGING ACTIONS ACTION **RC** INVOL **N** (Y/N) CARRIER **IB**\_ GH \_ (Y)

> • After control is requested, revalidation is processed in accordance with paragraph 9.2 of this Procedure.

• System response confirming successful revalidation processing is the following text: **Msg 030 - TRANSACTION PROCESSED O.K**

• In case revalidation transaction is denied, the system response will be the following text: **REVALIDATION REQUEST DENIED**

![](_page_45_Picture_2.jpeg)

## **11.2. Ticket exchange issued on stock 421241 for the flights of the Interline Partner.**

- **11.2.1.**In case ticket revalidation is not possible, ticket exchange is to be made. The following steps are to be taken:
	- Request control over the ticket coupon.
	- Exchange the ticket in accordance with the procedures specified in Clauses 9.3–9.6
- **11.3. Exchange of the ticket issued on flights S7 on stock of the Interline Partner.**
	- **11.3.1.**In order to change the conditions of carriage of such tickets only one exchange transaction is used (revalidation is not possible).
	- **11.3.2.**To exchange tickets issued on screens other than Gabriel ABS it is necessary to transfer the responsibility for the booking to one's office:
		- To include in the booking the elements of the contact, the booking status (time limit or sale status), information about rebooking (which is sent to the system in which the booking was made).
		- To make an RP:OVB017 request, where OVB017 is the number of the office.
	- **11.3.3.**In case the ticket comprises Interline Partners' elements with the INFO ONLY-S7 status, they have to be included in the new ticket in the course of exchange. For this purpose information segments, which correspond to the flight coupons of the ticket, are created in the PNR. The information segment is created by means of direct sale with the GK (or PK) status in according to the procedures described in Procedure of work with travel documents issued under Interline Agreements, Code-share Agreements and SPA Agreements.
	- **11.3.4.**After all required data input into the PNR, the ticket must be exchanged according to the procedures described in the p.9.3 and according to the following procedure:
		- Price the PNR manually with TKT: function
		- Open ETK record
		- Put EE into the Action field, N or Y into the INVOL field and S7 into the CARRIER field
		- Complete exchange mask
	- **11.3.5.**In case the original booking is not stored in the system, it is necessary to make a new booking for the required flights and to make an exhange of the ticket.

## <span id="page-45-0"></span>**12. SYSTEM FAILURES DURING E-TICKET TRANSACTIONS.**

#### **12.1. System voiding of a ticket.**

**12.1.1.**In the course of issuing the ET record will not be created; when the ticket pre-image DMB241… is required the system responds:

![](_page_46_Picture_0.jpeg)

![](_page_46_Picture_2.jpeg)

**SYSTEM VOIDED ELECTRONIC TICKET**

In this case no actions are required of the agent. The ticket is not specified in the report.

## **12.2. Formation of audit coupon.**

**12.2.1.**In the process of issuing the ticket the system does not compose the number of the eticket (the system's response to the inquiry ETR:TN/421241… TICKET NUMBER NOT FOUND), but there appears an audit coupon, which can be retreived in the DMB241 format. Also in case of the formation of an audit coupon during the ticket issuance the system may give the following response:

**TKT ALREADY ISSUED 421 2410 208706** 

**12.2.2.**The agent has to cancel the audit coupon by request:

![](_page_46_Picture_174.jpeg)

#### **OVERRIDE OK**

#### **12.3. The ЕТА element is unavailable in a booking.**

The ЕТА element is informational, it is not obligatory in the booking. No actions on the part of the agent are required in this case.

#### **12.4. The SSR: TKNE element is unavailable.**

To restore the SSR: TKNE element it is necessary to revalidate the e-ticket coupons.

## **12.5. The statuses failure during the refund, exchange, cancellation transactions.**

The Agent has to act according to the ET statuses change instruction concerning system failure situations, namely—he has to fill in the request for changing the status. The request must be completed at Virtual Manager: **https://partner.s7.ru**

![](_page_47_Picture_0.jpeg)

![](_page_47_Picture_2.jpeg)

# **Appendix 1**

List of system failures for transactions with an e-ticket.

<span id="page-47-0"></span>![](_page_47_Picture_221.jpeg)

continue the ticket issuance